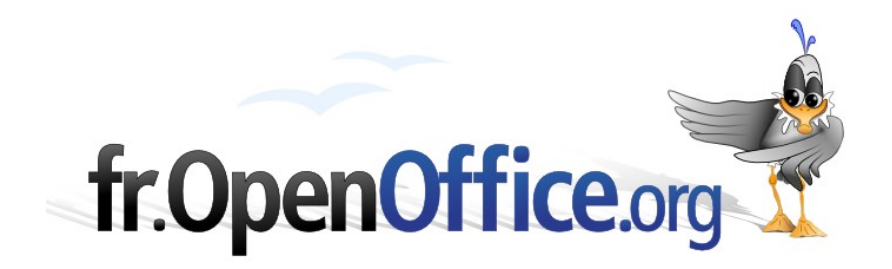

# **Principes du traitement de texte**

Seulement ce qu'un rédacteur doit connaître

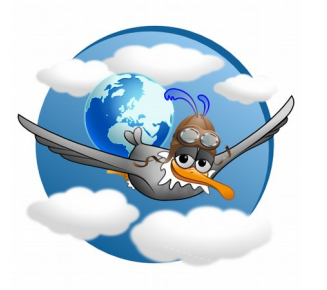

**Version 1.12 du 20/07/2009**

**Réalisé avec : OOo 3.1 Plate-forme / Os : Toutes**

*Distribué par le projet fr.OpenOffice.org*

## <span id="page-1-0"></span>**Table des matières**

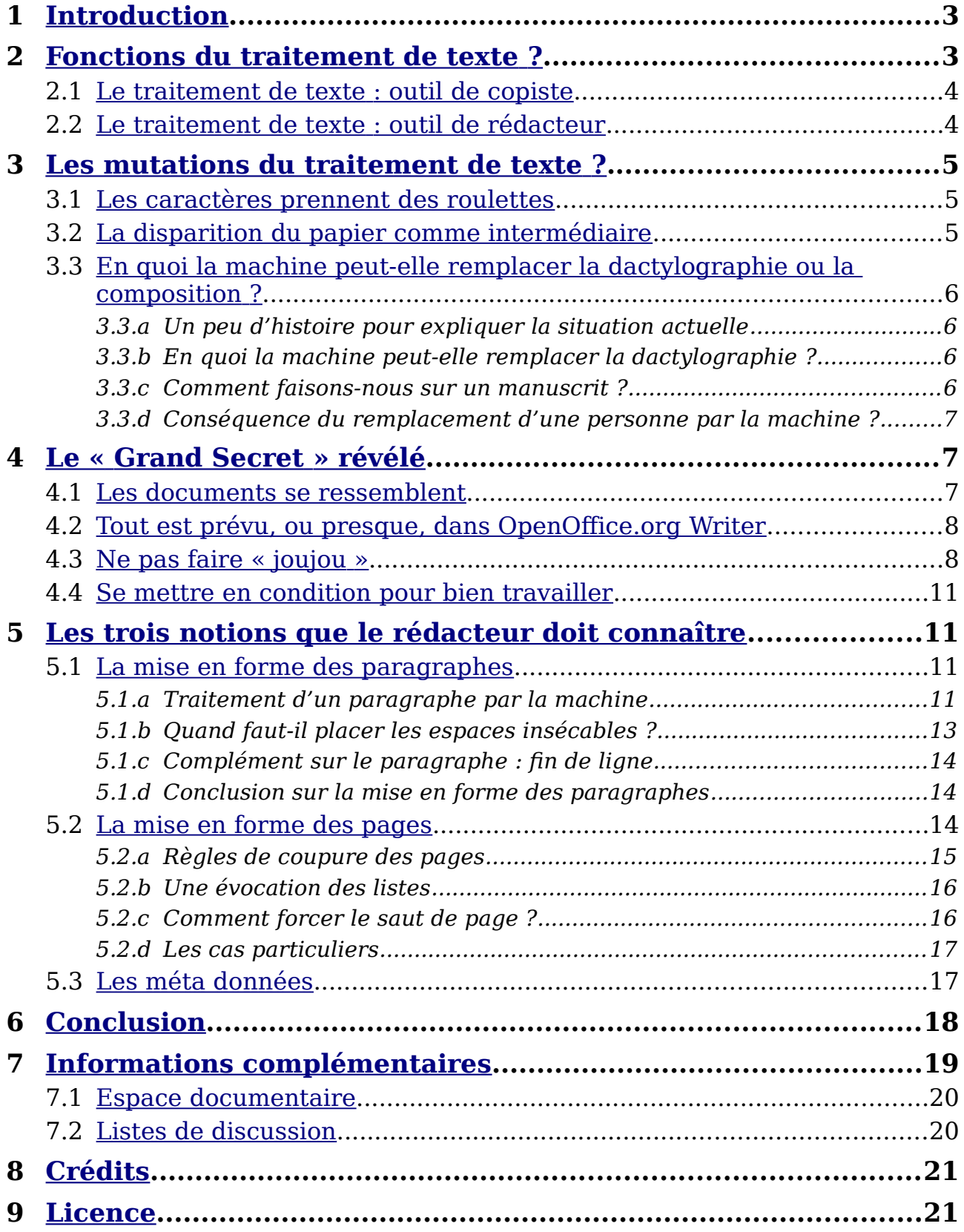

#### <span id="page-2-1"></span>**1 Introduction**

Pour qui aborde le traitement de texte, le nombre et l'étendue des possibilités ont de quoi donner le vertige. De plus, les traitements de texte modernes, pour des questions de compétition, sont dotés de multiples fonctions et prétendent permettre de réaliser tous les types de documents. Ce n'est pas faux, mais pour un travail professionnel il ne faut sortir de leur domaine privilégié que dans des cas exceptionnels.

Le traitement de texte, notamment *OpenOffice.org Writer*, est dédié à la réalisation des documents courants appartenant aux activités personnelles, commerciales et techniques pour des tirages réduits. Il est particulièrement efficace pour la phase de rédaction, y compris à plusieurs. Pour l'édition et la préparation à une plus grande diffusion, il faut passer le relais après la mise au point du contenu du document.

À voir de nombreux documents et à lire de multiples supports de formation, on constate que les caractéristiques essentielles du traitement de texte sont méconnues voire ignorées. Pourtant, elles sont communes à tous les logiciels de cette catégorie, notamment, à *OpenOffice.org Writer*. Tous les développeurs de logiciels mettent à la disposition des rédacteurs des fonctions automatiques, non exploitées depuis plus de 20 ans, voire 40 ans, pour certaines. Au début des années 1990, je me souviens que dans une revue d'organisation, un auteur indiquait : « au rythme d'apprentissage du traitement de texte par les secrétaires, il faudra attendre 2010 pour qu'elles sachent bien l'utiliser ». Nous sommes à la veille de 2010, le traitement de texte n'est pas uniquement utilisé par les secrétaires, l'observation des documents publiés montre que l'auteur de l'article était très optimiste.

Quand on lit, sur le site de préparation au C2i, dans le support de formation des étudiants au traitement de texte, dont *OpenOffice.org Writer* [1](#page-2-2) : *« On peut commencer par saisir le texte au kilomètre, puis réaliser la mise en forme, ou réaliser cette mise en forme au fur et à mesure. Dans tous les cas, la mise en forme se fera en plusieurs passages pour ajuster au mieux le texte.*

*On peut estimer que le temps à réserver à la mise en forme d*'*un texte est équivalente voire supérieure à la durée de saisie du texte lui-même. »* on est certain que les futurs collaborateurs des entreprises et de administrations ne connaîtront pas le traitement de texte. Ils passeront plus de deux fois le temps nécessaire à la rédaction tout en produisant des documents qui ne seront pas capables de voyager dans l'espace ou le temps.

C'est pourquoi nous allons maintenant accomplir ensemble un petit voyage. Un voyage dans un pays que nous pensons connaître mais qui recèle quelques mystères dont la révélation devrait être source d'émerveillement.

Les auteurs espèrent qu'après ce petit voyage certains de leurs lecteurs auront une autre vision du traitement de texte et modifieront radicalement leurs méthodes de rédaction.

#### <span id="page-2-0"></span>**2 Fonctions du traitement de texte ?**

Avant de découvrir ce qu'est le traitement de texte, ne faut-il pas réfléchir à ses fonctions ? Observons les méthodes traditionnelles de production d'un document, avant la généralisation du traitement de texte. C'était hier. Avons-nous pris conscience de la mutation qui s'est produite dans la nuit ? Faisons une pause de quelques minutes avant d'entrer dans le vif du sujet.

<span id="page-2-2"></span><sup>1</sup> http://w2.c2imes.org/MODULES/B4txt/\_lfrFR/index.htm.

L'auteur rédigeait sur un papier ou dictait (plus rarement). La plupart des rédacteurs relisaient leur manuscrit et apportaient des retouches. Certains auteurs n'hésitaient pas à tout recopier avant de lâcher leur travail. Parfois, ils soumettaient leur manuscrit à relecture. Une relecture n'était efficace que sur un texte bien calligraphié. Après quoi, depuis le début du vingtième siècle, le document était dactylographié par un-e dactylographe, relu, corrigé, voire frappé plusieurs fois.

Le-a dactylographe n'effectuait pas qu'une simple transcription. Son rôle était :

- de corriger l'orthographe et la grammaire, voire parfois de retoucher certaines tournures ;
- d'effectuer la mise en page pour mettre en évidence la structure du document, avec les moyens de la dactylographie : retraits, numérotation, majuscules, soulignement ;
- de réaliser les opérations annexes : table des matières, tirages, etc.

#### <span id="page-3-1"></span>**2.1 Le traitement de texte : outil de copiste**

Dans un premier temps, le traitement de texte a été une aide à la dactylographie. Il devenait ainsi possible de faire une première frappe en amont des relectures. Ceci autorisait la diffusion de la dictée mécanique et les relectures sur une copie très lisible, proche de la version finale. Ensuite, il n'y avait que les corrections à apporter, d'où un gain de temps appréciable lorsqu'elles n'étaient pas trop nombreuses. Gain de qualité aussi, car on hésitait moins à perfectionner un texte en sachant que la correction n'exigerait pas une nouvelle frappe complète.

Comment s'opérait le passage de consignes entre auteurs et dactylos ? Certain-e-s dactylographes lisaient totalement le document avant d'en commencer la frappe, de manière à en comprendre le sens et la structure pour concevoir la mise en page adaptée. Il était possible d'économiser ce temps de travail préalable à l'aide de règles de communication écrites ou verbales entre auteurs et dactylographes. La standardisation de la présentation des manuscrits et des documents dactylographiés aidait à communiquer entre auteurs et dactylographes et facilitait la lecture des documents. Les auteurs pouvaient être fantaisistes, le-a dactylographe était là pour remettre les choses d'aplomb et rendre la lecture des documents facile et agréable.

#### <span id="page-3-0"></span>**2.2 Le traitement de texte : outil de rédacteur**

Assez tôt, des rédacteurs, notamment ceux qui s'exprimaient facilement avec dix doigts, ont pris conscience de l'intérêt du traitement de texte comme outil de rédaction. S'ils perdaient en vitesse d'expression par rapport à la dictée, ils gagnaient :

- en vitesse d'écriture par rapport au manuscrit, à condition d'apprendre à se servir d'un clavier ;
- en souplesse de modification, avec les fonctions d'insertion, de suppression, de déplacement, de copie ;
- des assistances à la rédaction : bibles de paragraphes, dictionnaires de synonymes, accès à des bases textuelles ou de données, rédaction à partir d'un exemple voisin, etc.

Rien de ceci ne remplace encore les fonctions essentielles de la dactylographie. En plus de la transcription, elle réalisait un travail "d'édition" du texte.

Le traitement de texte est devenu spontanément un moyen de rédaction de brouillons. Ne l'est-il pas encore pour de nombreux rédacteurs ?

Les organisations ont supprimé les dactylographes en croyant que leur fonction principale était de réaliser de la frappe mécanique et, depuis les années 1960, d'enregistrer le texte sur un support numérique. On croyait que les poinçonneurs du métro poinçonnaient des tickets. Quand ils ont été supprimés on s'est aperçu que leur fonction principale était de surveillance et d'accueil. On a cru que les dactylographes ne faisaient que frapper...

Depuis le début des années 1980, les développeurs de logiciels de traitement de texte ont adapté leurs produits pour les rédacteurs. Les logiciels de traitement de texte tentent d'apporter les services d'un-e dactylographe :

- correcteur d'orthographe et de grammaire en temps réel (les erreurs sont immédiatement soulignées en rouge) ;
- césure automatique ;
- outil d'auto correction à la saisie pour interpréter les habitudes, voire les mauvaises habitudes, du rédacteur afin de les utiliser pour effectuer une mise en page professionnelle ;
- correction typographique ;

 $e$ tc.

Aurait-il été utile de changer le nom générique du logiciel pour passer, par exemple, à « Rédaction Assistée par Ordinateur (RAO) » ? Ceci aurait-il permis de mettre en évidence une mutation qui a été occultée ?

Malheureusement, l'intelligence de la machine n'est pas encore à la hauteur de celle d'une personne humaine. Le rédacteur doit donc, sur quelques points, prendre à sa charge ce qu'il confiait à la dactylographie.

#### <span id="page-4-2"></span>**3 Les mutations du traitement de texte ?**

#### <span id="page-4-1"></span>**3.1 Les caractères prennent des roulettes**

Depuis les origines de l'écriture, lorsqu'un rédacteur s'exprimait sur un support, les signes utilisés pour cette expression étaient figés à jamais : impossible de les déplacer ou de les modifier ! Il y avait bien la gomme, le grattoir, le blanc couvrant, le ruban effaceur et de nombreuses autres techniques pour effacer le caractère et le remplacer, mais impossible de le déplacer.

Le traitement de texte introduit une mutation : les signes sont placés sur des « roulettes » et deviennent déformables. Le sens du signe ne change pas : un « a » est toujours un « a », mais sa forme est malléable et il peut glisser sur les lignes et les lignes sur les pages.

**Dès que l'on frappe sur une touche du clavier, il faut prévoir toutes les évolutions que le caractère pourra subir.** En fait, il ne faut pas y penser à chaque fois, mais acquérir des réflexes qui feront que ce caractère ne déraillera jamais lors des chevauchées qu'il sera conduit à réaliser sur les écrans ou sur le papier.

#### <span id="page-4-0"></span>**3.2 La disparition du papier comme intermédiaire**

Jusqu'au début des années 1990, pour des raisons de communication et de qualité des écrans, l'on ne pouvait pas se passer du papier comme support d'échange et de lecture. L'écran était un support de contrôle sommaire de la rédaction, mais une impression était faite pour une relecture soigneuse. Ce n'est plus nécessaire aujourd'hui.

Tant que le texte était sur un papier, il perdait de sa mobilité en fin de parcours et l'on pouvait se contenter de l'approximatif dans la qualité du support numérique. Dès lors que c'était bon sur le papier... On ne comptait pas trop le temps de mise au point. Le bricolage était masqué.

Depuis que l'on expédie ses fichiers, notamment, sous une forme révisable, pour permettre une collaboration simplifiée avec des collègues et partenaires, toute erreur saute aux yeux, au moins des gens compétents. Elle provoque des pertes de productivité colossales dans les phases ultérieures de traitement : multiplier le temps nécessaire par un facteur 100 n'est pas rare.

#### <span id="page-5-0"></span>**3.3 En quoi la machine peut-elle remplacer la dactylographie ou la composition ?**

#### **3.3.a Un peu d'histoire pour expliquer la situation actuelle**

Dès la diffusion des écrans cathodiques, il est apparu qu'ils seraient de merveilleux outils de rédaction.

Au cours des années 1970, nous avons assisté à des évolutions dans trois domaines qui ont conduit au traitement de texte des années 1980, lequel a subi de nombreux perfectionnements depuis :

- la composition pour l'imprimerie : journaux et labeur ;
- $\rightarrow$  le traitement de texte comme outil de dactylographie, notamment avec les nombreuses machines spécialisées qui ont été dotées d'écrans dans la décennie ;
- le traitement de texte comme outil de rédaction avec des travaux chez IBM, notamment autour de GML, et d'universitaires autour d'UNIX.

Avec l'avènement des imprimantes et des interfaces graphiques ces trois axes d'évolution se sont rejoints au cours des années 1980. Ils ont abouti aux traitements de texte que nous connaissons, avec leurs diverses variantes.

La frontière entre dactylographie et composition a été franchie rapidement, parfois pour donner des résultats catastrophiques. En revanche, les fonctions de rédaction présentes depuis plus de vingt ans dans les logiciels, sont encore ignorées de nombreuses personnes, y compris quand elles en forment d'autres.

#### **3.3.b En quoi la machine peut-elle remplacer la dactylographie ?**

On est tenté de demander à la machine de corriger l'orthographe, la grammaire, voire de juger et d'améliorer la lisibilité des textes. Ne doit-on pas commencer par exploiter ce qu'elle fait merveilleusement bien, aussi bien que l'éditeur le plus compétent : mettre en page le document en respectant des consignes strictes ?

#### **3.3.c Comment faisons-nous sur un manuscrit ?**

Lorsque l'on rédige avec un crayon, on donne au manuscrit une mise en page faisant ressortir la structure du texte :

- page de garde ;
- $\triangleq$  titres de divers niveaux ;
- divers éléments du corps du texte, notamment les énumérations.

Le symbolisme utilisé est rarement bien formalisé, mais les dactylographes savent l'interpréter. Remplacer une assistance humaine par de l'assistance technique ne se fait pas sans quelques changements.

#### **3.3.d Conséquence du remplacement d'une personne par la machine ?**

La machine est moins intelligente qu'une personne. Elle exige un symbolisme sans ambiguïté. Les outils d'auto-formatage, adjoints à titre expérimental à certains logiciels, tentent bien d'interpréter un formalisme flou mais l'intelligence artificielle n'est pas encore à la hauteur des besoins. Au stade actuel de la technologie, pour qui veut se fier à la machine pour éviter de réaliser le travail de mise en page des dactylographes, il n'existe qu'une seule solution : utiliser des symboles précis pour indiquer ce que l'on veut.

Après la suppression des secrétaires dans les organisations, beaucoup de rédacteurs se plaignent de passer leur temps à faire du travail de dactylographe et non leur métier. Ce symptôme traduit le fait qu'ils ne savent pas faire travailler la machine. Comme sur un manuscrit et aussi rapidement, il suffit de dire à la machine ce que l'on écrit et elle adopte la mise en page pertinente, de manière **totalement automatique**.

Cette interface entre le rédacteur et la « machine dactylographe », **c'est la feuille de styles**. Une feuille de styles permet de décrire, comme on le fait sur un manuscrit, la fonction du texte que l'on rédige. Sur un manuscrit, la fonction est indiquée avant le texte par des symboles : « A) », « 1.1 - », etc. Déjà, avec des dactylographes équipés de traitement de texte, des auteurs avaient compris qu'il suffisait d'indiquer « T1 », ou « T2 » pour « Titre de niveau 1 » et « Titre de niveau 2 », etc. L'opérateur pouvait utiliser les fonctions du logiciel pour automatiser la numérotation et la mise en page.

Maintenant, il devient obligatoire d'indiquer à la machine ce que l'on fait pour que tout le reste soit automatique. Voir : Styles et modèles en [7.1](#page-19-1)

Un rédacteur n'a pas à savoir comment « fabriquer » des styles. S'il reste une secrétaire dans son environnement, elle devrait le savoir car c'est toujours son métier. Le rédacteur peut l'apprendre, mais il commence à sortir de son strict métier et il risque d'inventer son propre langage.

Le rédacteur n'a pas à apprendre un vocabulaire spécifique : le nom des styles doit être fonctionnel, dans le vocabulaire du rédacteur et non dans celui de la typographie ou de la dactylographie. En revanche, pour une bonne communication entre rédacteurs, une standardisation, voire une normalisation des éléments courants du texte est un progrès. Il est amorcé par les styles prédéfinis des logiciels<sup>[1](#page-6-2)</sup>.

Pendant près de vingt ans j'ai accumulé tout ce qu'un rédacteur devait connaître du traitement de texte pour passer à la rédaction à l'écran. Cela tient en une demi-page dactylographiée. Il faut parfois beaucoup plus de texte et de salive pour inciter à acquérir et utiliser en permanence ces quelques connaissances. Rien ne vaut une petite démonstration...

#### <span id="page-6-1"></span>**4 Le « Grand Secret » révélé**

#### <span id="page-6-0"></span>**4.1 Les documents se ressemblent**

Observez les documents que vous avez sous la main et tentez de faire une typologie de leur contenu. Certes, il y a des différences entre une lettre et un roman policier, mais les deux comportent une date, un émetteur, un lieu d'émission, du texte, etc. Un

<span id="page-6-2"></span><sup>1</sup> Dans les logiciels de traitement de texte, il reste des styles prédéfinis qui ont un sens typographique. Concession faite aux gens qui veulent utiliser sans se former ?

document plus complexe qu'un roman policier comportera en outre une structure en titres hiérarchiques et l'on pourra y trouver des illustrations, des tableaux, des renvois, etc. Le roman policier pourra, quant à lui, comporter de la narration et des dialogues.

Pour les documents techniques et commerciaux, on peut classer leur contenu en quelques familles :

- ce que l'on pourrait appeler le « cartouche » ou les « méta données » [1](#page-7-2) , c'est-à-dire tout ce qui est utile pour identifier et gérer le document, que l'on doit trouver dans le document, mais que l'on peut stocker aussi à l'extérieur du document pour en faciliter l'exploitation et la gestion (grosso-modo, c'est la fiche bibliographique du document : titre, date, auteur, numéro de version, nature [compte-rendu, rapport, lettre, roman], description de son contenu, mots-clefs, résumé) ;
- $\rightarrow$  la structure primaire : parties, chapitres, titres de divers niveaux, c'est l'arborescence du document qui permet de constituer la table des matières ;
- $\rightarrow$  la structure secondaire, tout ce qui constitue le contenu du document : le texte, les listes (ou énumérations), les divers types d'illustrations, les tableaux, etc. ;
- les éléments périphériques au document : table des matières, index et autres tables qui sont créées automatiquement pour faciliter l'exploitation du document.

#### <span id="page-7-1"></span>**4.2 Tout est prévu, ou presque, dans OpenOffice.org Writer**

Toutes les entités courantes sont déjà codifiées dans *OpenOffice.org* Writer avec des styles prédéfinis. Consultez la liste « Tous les styles », pour apercevoir qu'il y a de quoi faire avant d'utiliser une autre codification  $^2$  $^2$ .

L'utilisation de la codification proposée par le logiciel présente plusieurs avantages :

- il n'y a pas à inventer un standard spécifique lorsque l'on collabore à plusieurs pour écrire un document (parfois il faut seulement se mettre d'accord sur des affectations) ;
- les convertisseurs s'appuient sur cette codification ; c'est donc la couche essentielle pour l'inter-opérabilité entre rédacteurs utilisant des logiciels différents ;
- la traduction est automatique entre les langues ; un étranger retrouve le document codé dans sa langue ;
- elle a toute chance d'être pérenne, car elle s'appuie sur des normes et des standards.

#### <span id="page-7-0"></span>**4.3 Ne pas faire « joujou »**

Nombreux sont les néophytes en traitement de texte à se lancer à corps perdu, tout heureux d'une liberté, il est vrai, extraordinaire. C'est ainsi qu'ils réalisent des documents dont ils sont fiers, sans connaître les notions de base qui feraient de leurs premières expériences une étape vers un travail confortable, efficace et de grande qualité. Des nombreuses fonctions de l'outil traitement de texte, plus étonnantes les unes que les autres, nous ne dirons que peu de chose. Ce document est, quoi qu'il paraisse, centré sur une notion et une seule : un rédacteur n'a pas besoin de tout connaître du traitement de texte pour bien l'utiliser. C'est elle que nous allons découvrir maintenant.

<span id="page-7-2"></span><sup>1</sup> Voir par exemple : http://fr.wikipedia.org/wiki/M%C3%A9tadonn%C3%A9es

<span id="page-7-3"></span><sup>2</sup> Appuyer sur **F11** pour faire apparaître cette liste si elle n'est pas présente à l'écran.

Pour aider à cette découverte, nous nous appuierons sur un exemple : le premier paragraphe d'un document.

Nous devons rédiger une note de service dont le titre sera, tout naturellement, « Note de service ». Nous désirons que ce titre soit centré par rapport au texte de la note.

Après avoir tapé le texte du paragraphe-titre, nous le centrons en utilisant le premier outil qui nous tombe sous la main – la barre d'espacement – ainsi que montré à la figure suivante.

 $\frac{1}{2}$  ,  $\frac{1}{2}$  ,  $\frac{1$ 

www.communication.com/www.communication.com/

Des pas derrière lui... Très mauvais signe... Mais qui pourrait bien le suivre au beau milieu de la nuit, dans cette rue étroite dans le fin fond du port ? Et ce alors qu'il vient de réussir le coup dont il a rêvé toute sa vie ! Qu'il ne lui reste plus qu'à disparaître avec son butin sans laisser de trace !

L'aspect nous convient ? Très bien. Presque ? Ah. En effet, le titre ne ressort pas suffisamment. Mais il est aisé de corriger cela : augmentons le corps du texte pour ce paragraphe, que nous passons à 20 pts (figure suivante).

المتهرد والمستنبذ وستنبطئ بالمستير بسابا والمستباد والمنافر والمناور والمنافر والمنافر والمنافر والمناور بالانتاج

#### 

Des pas derrière lui... Très mauvais signe... Mais qui pourrait bien le suivre au beau milieu de la nuit, dans cette rue étroite dans le fin fond du port. 2 Ft ce alors qu'il vient de réussir le coup dont il

Ciel ! Que s'est-il donc passé ? Rien que de très normal : le logiciel a suivi nos indications et augmenté la taille (le corps) du texte du paragraphe. Chaque caractère étant plus grand, les espaces de centrage, placés à gauche, ont également grossi, repoussant de ce fait le texte utile vers la droite. Pour corriger, il nous faut retirer des espaces par tâtonnements successifs (figure suivante).

<u>المناوع المواقعة المواقعة المعروفة المعروفة المواقعة المواقع المواقع المواقع المواقع المواقع المواقع المواقع ال</u>

Des pas derrière lui... Très mauvais signe... Mais qui pourrait bien le suivre au beau milieu de la muit dans cette me étroite dans le fin fond du nort ? Et ce alors ou'il vient de réussir le coun dont il

*Quid* maintenant de décisions telles que : nouveaux réglages des marges, changement des retraits des lignes, passage en italiques, changement de police, etc. ? Toutes ces modifications auront inévitablement un impact sur l'aspect du paragraphe et son aspect centré en sera inéluctablement perturbé.

Ce problème a-t-il une solution ? Oui, bien sûr ! Qui plus est, la solution proposée est universelle et incassable. Elle consiste à donner au paragraphe la propriété « Centré » à l'aide de l'un des moyens offerts par le logiciel : barre d'outil ou menu. Dès lors, inutile d'ajouter des artefacts à la main, toute modification portant sur l'encombrement du texte, son aspect, sa proportionnalité, ou sur l'environnement de mise en page est automatiquement prise en compte et le centrage demeure, contre vents et marées.

#### $\mathbf{q} \rightarrow \mathbf{q} \rightarrow$ 一人 アナイト・バイン しょうかいり 海水 机外角 机机场 化电子阀 化热度离子 机加膜切片片

 $\frac{1}{2}$  $\ddot{\phantom{0}}$  $\frac{1}{2}$  $\frac{1}{2}$  $\overline{\phantom{a}}$  $\overline{\phantom{a}}$ 

 $\sim$ 

### *Note de service* $\P$

Des pas derrière lui... Très mauvais signe... Mais qui pourrait bien le suivre au beau milieu de la nuit, dans cette rue étroite dans le fin fond du port ? Et ce alors qu'il vient de réussir le

Nous pouvons utiliser ce même centrage pour des paragraphes multiples au sein de notre document. Mais se posera inévitablement une difficulté : que faire – sinon tout modifier « à la main » – lorsque nous déciderons, pour quelque raison, d'aligner ces mêmes paragraphes sur la droite ? Cette nouvelle difficulté est-elle soluble de manière à nous épargner une tâche répétitive et sujette à erreurs ou oublis ? Encore une fois : oui ! Adopter un style auquel la mise en forme « Centré » est associée est alors un bien meilleur réflexe. Il suffira, au gré de nos caprices, de modifier cet attribut dans le style en question pour régler tous les alignements de tous les paragraphes concernés !

Dans le cas du titre « Note de service », nous pouvons tirer parti du style « Titre » prédéfini dans *OpenOffice.org Writer*. Par défaut, il est centré et est bien mis en évidence. Mais le centrage du titre n'est pas obligatoire. Pourquoi ne pas le mettre en relief d'une autre manière ? En lui donnant le nom de « Titre », nous ne nous interdisons aucune évolution ultérieure car cela ne préjuge en rien de sa mise en forme. C'est une désignation fonctionnelle de l'information.

Un rédacteur n'a pas à connaître les subtilités du traitement de texte et de la typographie. Il sait ce qu'il rédige et doit l'exprimer à la machine. Nous rédigeons un titre, il suffit de le spécifier.

Encore mieux : pour rédiger une note de service, utilisons le modèle « Note de service » et le titre est déjà placé au bon endroit dans une présentation conforme à la charte graphique de l'organisation.

### **Note de service**

Cet exemple, certainement caricatural, n'en montre pas moins les conséquences des décisions qui sont prises aux diverses étapes de la création d'un document. Ces décisions peuvent, en outre, avoir été le fruit de plusieurs intervenants successifs qu'il faut bien gérer. Nous constatons donc, à travers ce rapide exemple, qu'une décision prise en amont peut avoir des conséquences pendant longtemps lorsqu'elle court-circuite des fonctions automatiques du logiciel.

Conclusion : Laissons toujours fonctionner les automatismes du logiciel et, pour un travail professionnel et courant, utilisons un modèle et exprimons notre intention à la machine, elle sait l'interpréter.

Nous verrons dans la suite quelques exemples suffisants pour apprendre à faire travailler le logiciel pour éviter de se fatiguer et produire rapidement de la qualité.

Ce document ne présente donc, comme indiqué en introduction, qu'une notion unique : l'utilisation de l'automatisation. Cette notion constitue la clef du traitement de texte. Grâce à elle, nous pourrons travailler mieux et (beaucoup) plus vite. Ainsi nous produirons des documents d'excellente qualité et qui resteront modifiables sans

difficulté. Les chapitres qui suivent présentent, en fait, cette même notion mais sous des angles différents.

#### <span id="page-10-2"></span>**4.4 Se mettre en condition pour bien travailler**

Avant d'aller plus avant dans notre exploration du traitement de texte, il est un point sur lequel il faut insister. Nous voulons parler de l'affichage à l'écran du texte en cours d'édition. Dans l'exemple précédent, comment expliquer l'erreur de centrage du paragraphe sans voir la présence des espaces ? Pour frapper sur un clou, se meton un voile devant les yeux ? Il faut voir ce que l'on fait, notamment voir ses erreurs, pour pouvoir les corriger.

L'ensemble des phénomènes exposés, tout autant qu'une bonne maîtrise de l'outil, imposent que tous les caractères saisis soient visibles et que la mise en page soit apparente. « Comment ? dirons-nous, mais je sais ce que je tape ! ». Rien n'est moins sûr…

Pour activer l'affichage de tous les caractères : « Affichage Caractères non imprimables ». En profiter pour remarquer le raccourci clavier pour activer cette fonction : « **Ctrl** + **F10** ». De même, activons l'affichage des limites du texte (Affichage / Délimitations du texte).

Pour continuer la lecture de ce document avec *OpenOffice.org Writer,* il est nécessaire de mettre le poste dans cette configuration. Il est recommandé de la garder en permanence.

C'est gênant ? L'auteur de ces lignes le pensait alors qu'il débutait dans la pratique du traitement de texte. Il y a bien longtemps qu'il a révisé son point de vue : les chapitres qui suivent vont – nous l'espérons – vous persuader du bien fondé de ce choix.

#### <span id="page-10-1"></span>**5 Les trois notions que le rédacteur doit connaître**

#### <span id="page-10-0"></span>**5.1 La mise en forme des paragraphes**

Nous débuterons notre voyage dans le traitement de texte par la mise en forme qui est la plus souvent mise en œuvre : celle des paragraphes.

#### **5.1.a Traitement d'un paragraphe par la machine**

Quand nous avons appris le traitement de texte, on nous a très vite fait remarquer qu'il ne fallait pas forcer le saut de ligne mais qu'il fallait laisser la machine le faire. C'est la première règle fondamentale du traitement de texte :

#### **N'appuyer sur la touche « Entrée » qu'en fin de paragraphe.**

Voyons en quoi la première règle est incomplète. En effet, si on laisse à la machine le soin de couper les lignes lors de la mise en page, encore faut-il lui donner les moyens de bien le faire.

Qu'est-ce que cela peut donner sur le prix d'une maison lorsque l'on change le texte qui suit ?

La maison de nos voisins est à vendre au prix de 1 350 000 € HT.

La maison de nos chers voisins, de six pièces, est à vendre 1 350 000  $\in$ HT.

La maison de nos proches voisins, de cinq pièces, est à vendre 1 350 000 € HT.

La belle maison de nos proches voisins, de six pièces, est à vendre 1 350 000 € HT.

La splendide maison de nos proches voisins, de six pièces, est à vendre 1 350 000 € HT.

Aucun des quatre exemples qui précèdent n'est satisfaisant. Comment faire pour ne pas avoir de coupures intempestives ?

Parmi les solutions rencontrées :

La maison de nos voisins est à vendre au prix de 1350000€HT.

La maison de nos voisins est à vendre au prix de 1.350.000€ HT.

Des coupures seraient impossibles, mais les présentations ne respectent pas la norme française et sont difficiles à lire.

Une autre solution fréquente est de se passer du mécanisme de coupure de ligne et d'intervenir manuellement pour effectuer une correction en ajoutant une fin de ligne  $(\underline{\hspace{0.1cm}})$  ou pire, une fin de paragraphe  $(\P)$ :

La belle maison de nos proches voisins, de six pièces, est à vendre 1 350 000 € HT.

Catastrophe ! Cette solution exige de refaire le travail à chaque modification. Peut-on alors parler de « traitement de texte » ? Qu'advient-il quand on veut changer la taille des caractères d'un ouvrage de 500 pages pour gagner quelques pages ? Des heures de travail (inutile) et des erreurs résiduelles.

Pourtant, dès l'origine du traitement de texte, la solution a été apportée en distinguant deux espaces : l'espace inter mots, qui autorise la coupure de ligne, et le blanc dans un mot logique, qui interdit la coupure. La terminologie a varié : « espace protégé [1](#page-11-0) », « contrôle espace », et, maintenant « **espace insécable »**, mais le concept est le même.

La première règle du traitement de texte est donc :

**« Ne pas couper les lignes à l'intérieur d'un paragraphe et distinguer les blancs entre mots de ceux à l'intérieur d'un mot qui n'autorisent pas la coupure : espace (barre d'espacement) et espace insécable (Contrôle + barre d'espacement) [2](#page-11-1)».**

En anglais, c'est plus simple qu'en français, car la ponctuation haute (; : ? !) est collée au mot qui précède et le séparateur de milliers est la virgule. En dactylographie française, il faut placer une espace, obligatoirement insécable.

La maison de nos voisins est à vendre au prix de 1 350 000 € HT.

La maison de nos chers voisins, de six pièces, est à vendre 1 350 000 € HT.

La maison de nos proches voisins, de cinq pièces, est à vendre 1 350 000 € HT.

<span id="page-11-1"></span>2 Depuis la version 3.0 d'*OpenOffice.org Writer*, par défaut, l'espace insécable s'obtient par **Ctrl** + **Maj** + **barre d'espacement**, ce qui est identique à Microsoft Word pour Windows mais complique l'écriture. Il est possible de conserver **Ctrl** + **barre d'espacement**.

<span id="page-11-0"></span><sup>1</sup> En typographie, espace est féminin et il y a plus de deux types. Je laisse au masculin les termes qui furent utilisés au début du traitement de texte. Pour faire plaisir à d'éminents contributeurs de la communauté française OpenOffice.org, dont Jean-François Nifenecker qui a commencé à rédiger ce document, je passe la suite au féminin. Entrons dans l'ère de la typographie pour la rédaction quotidienne ! Quand y passerons-nous pour les SMS ?

La belle maison de nos proches voisins, de six pièces, est à vendre 1 350 000 € HT.

La splendide maison de nos proches voisins, de six pièces, est à vendre 1 350 000 € HT.

Le paragraphe ci-dessus peut subir toutes les modifications sans provoquer de coupure intempestive.

La première règle du traitement de texte comporte **deux conditions indissociables, jumelles** : « **n'appuyer sur la touche Entrée qu'en fin de paragraphe et spécifier les interdictions de coupure lorsqu'un mot logique comporte du blanc en utilisant l'espace insécable ( Ctrl + Espace ) ».**

#### **5.1.b Quand faut-il placer les espaces insécables ?**

Il est fréquent de rencontrer des personnes qui connaissent la fonction de l'espace insécable mais qui ne l'emploient que pour corriger des erreurs. À quoi sert alors le traitement de texte ? Pour que la machine puisse prendre en charge toute les fonctions de mise en page lors de modifications de fond et de forme, il n'y a qu'une bonne solution : **placer les espaces insécables nécessaires en rédigeant**.

En français, les espaces insécables se placent principalement :

- avant la ponctuation haute : **? ! : ;** ;
- comme séparateur de milliers dans les nombres :  $1\,250\,200$  habitants ;
- entre un nombre et le symbole d'unité : 1 200 m ;
- entre l'initiale et le nom : J. DUPONT ;
- entre le prénom et le nom : Jean Dupont ;
- entre le titre et le nom : Monsieur Dupont.

Il faut les placer à chaque fois que la grammaire typographique interdit la coupure.

Quand la pose est systématique, les logiciels modernes tentent de corriger les erreurs fréquentes en mettant automatiquement « cette » espace, devant les signes de ponctuation haute, par exemple ou à l'intérieur des guillemets « à la française ». Il faut néanmoins contrôler le travail de la machine, car il y a toujours des exceptions et des cas non traités automatiquement.

Dans le jeu de caractères Unicode (norme ISO/CEI 10646), une propriété de coupure de ligne est prévue. Ainsi, un caractère de ponctuation haute ne devrait plus se trouver seul en début de ligne, même s'il est précédé d'une espace normale. Cette propriété ne semble pas encore « implémentée » dans les logiciels.

Il faut noter une autre propriété de l'espace insécable : elle est à chasse fixe (à largeur fixe), c'est-à-dire qu'elle n'est pas allongée lors de la justification des lignes. En effet, lorsque des caractères forment un mot logique comportant un blanc, celui-ci (le blanc, pas l'espace) ne doit pas être élargi par la justification.

Exemple de modification d'un texte sans espaces insécables :

L'article 2 de la loi du 31 décembre 2006 est anticonstitutionnel.

**Remarquez :** l'article 2 de la loi du 31 décembre 2006 est anticonstitutionnel.

Avec espaces insécables :

**Remarquez :** l'article 2 de la loi du 31 décembre 2006 est anticonstitutionnel.

En effectuant la césure <sup>[1](#page-13-1)</sup>, l'étirement est moins important :

**Remarquez :** l'article 2 de la loi du 31 décembre 2006 est anticonstitutionnel.

#### **5.1.c Complément sur le paragraphe : fin de ligne**

Un document ne devant pas comporter de paragraphes vides, les blancs entre paragraphes sont des propriétés du paragraphe, normalement apportées par le style employé.

Dans certains cas, par exemple pour des titres, on souhaite forcer la coupure des lignes à l'intérieur du paragraphe.

Par exemple, coupons un titre en deux lignes :

- Dans le premier cas par la touche **Entrer** de fin de paragraphe. Les lignes sont très écartées car il y a l'espace entre deux paragraphes. Si le titre était numéroté, il y aurait incrémentation du numéro et report de deux titres dans la table des matières.
- Dans le second cas, le paragraphe est coupé par une fin de ligne : **Maj** + **Entrer**. C'est l'interligne du paragraphe qui s'applique car il n'y a pas création d'un nouveau paragraphe.

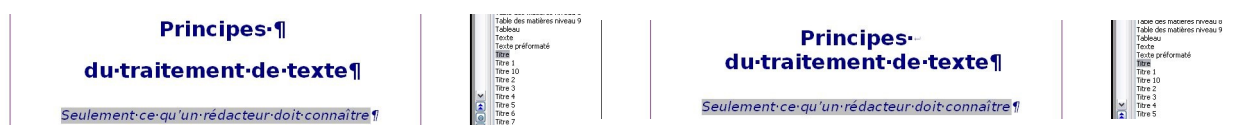

C'est au rédacteur de décider de forcer la coupure à l'intérieur d'un paragraphe ou de créer deux paragraphes, car les conséquences sont fonctionnelles.

Noter que lorsque le texte ne tient pas sur une ligne, il serait possible d'obtenir le même résultat en remplaçant les espaces normales de la chaîne « du traitement de texte » par des espaces insécables, solutions qui pourrait s'avérer préférable lorsque le titre est reporté dans une table des matières.

#### **5.1.d Conclusion sur la mise en forme des paragraphes**

Observez journaux, documents imprimés, fichiers PDF et pages web, vous constaterez que la plupart des erreurs de mise en page proviennent de la non utilisation de l'espace insécable. En utilisant bien l'espace insécable vous vous épargnez des contrôles après une retouche et, comme ces contrôles sont rarement faits, vous évitez la grande majorité des erreurs de mise en page des documents.

Il existe un tiret insécable (**Ctrl** + **Maj** + **moins du clavier numérique** -) nécessaire dans : des références, *MS-DOS*, etc.

#### <span id="page-13-0"></span>**5.2 La mise en forme des pages**

Vous savez comment laisser la machine travailler pour créer des paragraphes en coupant correctement les lignes.

Avec ces paragraphes, la machine doit remplir des pages (sur papier ou dans un fichier PDF).

Il faut déjà avoir en tête les deux seules raisons pour changer de page :

 $\triangle$  la page est pleine, donc il faut bien passer à la page suivante ;

<span id="page-13-1"></span><sup>1</sup> Cette fonction peut être automatisée par OpenOffice.org Writer. C'est une option de paramétrage.

pour la compréhension du texte, vous souhaitez commencer à une nouvelle page.

Il faut retenir :

- **page pleine** : *ne jamais s'en mêler*, seule la machine sait si la page est pleine ou pas à l'occasion des retouches de fond ou de forme.
- **changement de page volontaire** : *il faut le signifier à la machine* par le moyen le plus approprié parmi ceux qui sont disponibles.

Avec une feuille de styles bien conçue  $^{\rm 1}$  $^{\rm 1}$  $^{\rm 1}$ , pour un travail de bureautique courant, il n'y a rien d'autre à faire que d'utiliser les styles de paragraphes pertinents  $^2$  $^2$ , donc rien d'autre à connaître.

La suite de la mise en forme des pages est destinée à la « culture » de rédacteurs, notamment pour les aider en cas de difficultés. Ceux qui ont la chance de rédiger avec de bons modèles documentés et de ne jamais rencontrer de difficultés peuvent passer au : [5.3](#page-16-0) - [Les méta données.](#page-16-0)

#### **5.2.a Règles de coupure des pages**

Dactylographie et typographie interdisent :

- d'avoir un titre seul en bas de page, il doit toujours être suivi d'un paragraphe de texte ;
- de n'avoir qu'une ligne de paragraphe en haut ou en bas de page.

Pour automatiser la coupure des pages en respectant ces règles, *OOo Writer* [3](#page-14-2) affecte des propriétés d'enchaînement au paragraphe :

- **Exterior in Solidaires :** tout le paragraphe se trouve sur la même page ;
- **Paragraphes solidaires** : le paragraphe courant ne doit pas finir une page ;
- **traitement des veuves et orphelines :** pas de lignes isolées en bas et haut de page.

Il en résulte principalement que :

- **un titre** doit être : « **Paragraphe solidaires** » et aussi « **Lignes solidaires** », pour le cas où il occuperait plusieurs lignes ;
- **un paragraphe de texte** doit traiter le cas des veuves et orphelines en exigeant au moins deux lignes en haut et bas de page. Un paragraphe de moins de quatre lignes ne sera pas coupé  $^4$  $^4$ .

Il y a une autre conséquence très importante, sauf à compliquer beaucoup les programmes : **il ne doit pas y avoir de paragraphes vides dans le document**. Si la feuille de styles est bien conçue, la tentation de placer des paragraphes vides est exceptionnelle.

Comme les traitements de texte sont encore perfectibles, il y a des cas difficiles à traiter, notamment celui des listes.

- <span id="page-14-2"></span>3 Comme la plupart des logiciels de production de documents.
- <span id="page-14-3"></span>4 Le nombre de lignes est paramétrable dans *OOo Writer*.

<span id="page-14-0"></span><sup>1</sup> Par le service spécialisé de votre organisation ou par le-a secrétaire de votre service, c'est une partie de son métier.

<span id="page-14-1"></span><sup>2</sup> Le rédacteur n'a pas à utiliser tous les styles disponibles. Par exemple, les styles de table des matières sont employés automatiquement par le modèle et jamais par le rédacteur. Il serait souhaitable de n'afficher au rédacteur que les styles pertinents. Le fin du fin étant d'adapter la liste des styles à l'emplacement de la rédaction. Par exemple, sous un Titre 2, présenter, notamment, Titre 1 et Titre 3, mais pas Titre 4.

#### **5.2.b Une évocation des listes**

Une liste comporte souvent un paragraphe d'introduction, terminé par « : », et une succession « d'articles » [1](#page-15-0) , avec un numéro ou un caractère en début de chaque paragraphe d'article.

Certains logiciels disposent d'une propriété de lien amont, pour permettre d'attacher les articles d'une liste vers l'amont pour la rendre monobloc. Ce n'est pas prévu dans *OOo Writer*. Une autre solution est proposée : avoir pour chaque type de liste, un style de début, un style de suite et un style de fin. À n'utiliser que pour des documents qui ne tolèrent aucune erreur. « Le mieux est l'ennemi du bien ».

D'autre part, *OpenOffice.org Writer* propose plusieurs techniques pour coder les listes. Dans ce document introductif, nous ne présentons que la plus simple, que l'on retrouve dans des logiciels concurrents :

- introduire la liste par un paragraphe de style : « En-tête de liste » (Corps de texte, avec en plus une liaison au paragraphe suivant et le style suivant est « Puce 1 » ;
- utiliser le style « Puce 1 » pour tous les articles ;
- terminer la liste en revenant à « Corps de texte » ou au style pertinent pour la suite du document.

Lorsque des listes sont imbriquées, un compromis consiste à changer de niveau en utilisant :

- la touche tabulation (« **Tab** ») pour descendre
	- et

« **Maj** » + « **Tab** » pour remonter dans l'arborescence de la liste.

Les lignes ci-dessus illustrent cette manipulation. Les trois lignes sont en style de paragraphe « Puce 1 » de deux niveaux différents de liste, ce qui s'observe dans la barre d'état.

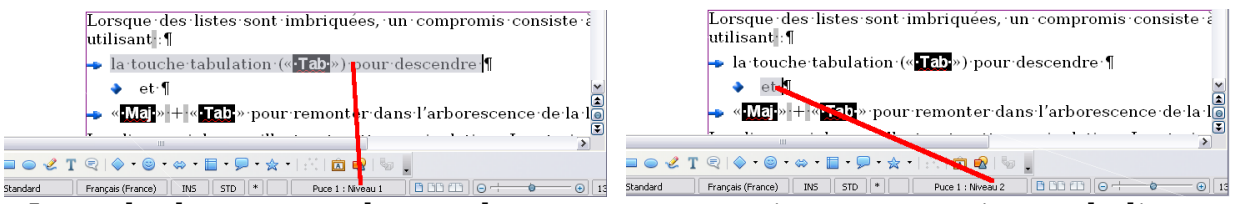

Le style de paragraphe ne change pas, contrairement au niveau de liste.

#### **5.2.c Comment forcer le saut de page ?**

Dans *OpenOffice.org Writer,* le saut de page est toujours <sup>[2](#page-15-1)</sup> une propriété du paragraphe qui précède ou suit le saut de page. Il peut donc être défini dans le style du paragraphe, par exemple, pour le paragraphe de titre de chapitre.

Pour des cas particuliers, le saut peut être posé par la commande : « Insertion Saut manuel... Saut de page ». Le même résultat est obtenu par : « Format Paragraphe... Enchaînements Sauts Insérer type page Position devant ». Ce sont deux modes d'accès à la même propriété du paragraphe courant.

Dans *OpenOffice.org*, les propriétés de la page sont obligatoirement définies à l'aide d'un style de page.

<span id="page-15-0"></span><sup>1</sup> Item en anglais. Souvent non traduit.

<span id="page-15-1"></span><sup>2</sup> C'est une spécificité du logiciel. Dans de nombreux traitements de texte, il existe un caractère de saut de page. Le saut peut souvent être aussi une propriété de paragraphe.

#### **5.2.d Les cas particuliers**

Dans cette note, il n'est pas question de transformer les rédacteurs en secrétaires, spécialistes du traitement de texte, mais seulement en rédacteurs efficaces, utilisant des outils préparés par des spécialistes.

Les cas particuliers concernent les illustrations de tous types : tableaux, images, graphiques, schémas, etc.

Dans la plupart des cas, ces illustrations doivent :

- suivre la séquence du texte ;
- se déplacer avec le texte.

Ce n'est pas toujours vrai pour plusieurs raisons :

- l'illustration est si grande qu'elle prend une grande partie de page et laisse beaucoup de blanc en bas de page précédente, que l'on aimerait bien utiliser ;
- pour des raisons de mise en page complexe, par exemple, insertion de l'image au milieu d'un texte en plusieurs colonnes, l'illustration n'est plus située dans la séquence du texte, mais « vole » au dessus du texte, ou « nage » en dessous, attachée à un objet du texte par un élastique et peut repousser le texte autour d'elle ;
- l'illustration est si grande qu'elle prend une page complète, voire une page en orientation paysage.

Comme souvent, les éditeurs de logiciels, dont *OOo*, paramètrent le logiciel par défaut pour faciliter le bricolage par des non spécialistes. Ainsi, par défaut, les illustrations importées dans un document sont « ancrées » à un paragraphe. Il est ainsi facile de les déplacer avec la souris pour les faire glisser sur la page.

Dans une très grande majorité des cas, ceci complique la mise en page et les modifications. **Tant que ce n'est pas indispensable de faire autrement, considérer une illustration comme un caractère.** Mettre un ou plusieurs de ces caractères dans un paragraphe avec le style prédéfini « **Illustration** » ou un autre qui serait mieux adapté. C'est ce qui est fait dans ce document.

Pour des documents courants, lus à l'écran ou à faible tirage, il est inutile de se fatiguer pour éviter un peu de blanc sur une page ! « Le mieux est... »

Le traitement de la légende de l'illustration et de la table des diverses illustrations sort du sujet de cette note.

#### <span id="page-16-0"></span>**5.3 Les méta données**

En rédigeant un document, il faut penser à sa gestion durant toute sa vie et ses différentes versions :

- rédaction et mises à jour éventuelles ;
- $\triangleleft$  diffusion :
- archivage et exploitation ultérieure.

Les propriétés du document ou « méta données », sont destinées à identifier le document et à faciliter son exploitation. Elles sont rassemblées dans les onglets du formulaire Propriétés (Fichier Propriétés). Elles doivent souvent être affichées dans le document lui-même, notamment sur la page de garde ou le cartouche.

Avec un bon modèle, il ne devrait pas être nécessaire de les renseigner deux fois. Des champs permettent d'assurer le lien entre la feuille de propriétés et le corps du document. Dans la mesure du possible, le remplissage de cette feuille doit être automatique.

#### <span id="page-17-0"></span>**6 Conclusion**

Exigez de bons modèles adaptés aux documents que vous avez à rédiger et **s'appuyant sur les normes et des standards professionnels**. Ensuite, il ne vous restera qu'à prendre quelques réflexes et à penser uniquement à votre sujet. La machine remplacera avantageusement un-e dactylographe pour la mise en page.

Si vous avez la chance d'avoir un-e « assistant-e », vous pourrez lui demander de jeter un coup d'œil « neuf » pour amender votre texte. Il-elle devrait aussi pouvoir vous aider à vous perfectionner pour acquérir plus d'autonomie pour des opérations moins courantes. C'est aussi son travail de mettre à votre disposition des modèles au point, répondant aux besoins de votre métier.

Je code plus de 90 % de la surface des documents que je rédige avec une demi-dou-zaine de raccourcis claviers que j'utilise depuis plus de 25 ans<sup>[1](#page-17-1)</sup>. Au début, ils activaient des macros. Depuis le milieux des années 1980, ils appellent des styles. Le passage d'un logiciel à l'autre, pour la grande partie du texte, se fait sans change-ments d'habitudes. Tout est rigoureusement identique pour le texte courant <sup>[2](#page-17-2)</sup>. Que je rédige une lettre, une note, un rapport, avec un modèle ou un autre, les styles et les raccourcis s'appliquent aux mêmes entités. Comme je rédige pour divers organismes, les chartes graphiques n'ont rien de commun, mais je laisse *OpenOffice.org Writer* ou *Microsoft Word* traiter ces détails automatiquement.

Observez ce document ! Comptez les paragraphes vides ! Voyez la liste des styles utilisés : paragraphes, caractères, pages, listes. Y a-t-il un style dont vous ne compreniez pas le sens [3](#page-17-3) ? Certes, ce document est simple, mais pour un document complexe, quelques styles en plus suffiraient. Tentez d'y apporter des modifications. Soumettez vos amendements aux auteurs.

Surtout n'écoutez pas la recommandation fréquente : « **Écrivez sans vous préoccuper de la mise en forme et vous y reviendrez ensuite avec la souris ».**

**Indiquez à la machine ce que vous allez écrire par un style et rédigez.** Vous verrez le texte prendre immédiatement sa forme finale, tout en étant parfaitement codé et structuré pour subir toute modification de fond et de forme. Vous n'aurez pas à y revenir !

**Votre métier, c'est le fond, l'information contenue dans le document**, la forme doit être traitée automatiquement par la machine en suivant les consignes données par d'autres professionnels : graphistes, typographes et, plus couramment, secré-

<span id="page-17-3"></span>3 Dans OpenOffice.org Writer, le style de liste (« List » en anglais) a été traduit par « Puce », qui a un sens typographique et non fonctionnel. Erreur à corriger dans une prochaine version ? Comme l'enregistrement dans le fichier du document est correct, la correction serait automatiquement prise en compte dans tous les anciens documents.

<span id="page-17-1"></span><sup>1</sup> Par exemple, pour les titres, les raccourcis utilisent le niveau du titre : 1 pour Titre 1, etc. C'est notamment le cas par défaut dans OpenOffice.org Writer. Comme c'est vrai dans plusieurs logiciels, il est facile de passer de l'un à l'autre. Il ne faut connaître que les différences exceptionnelles.

<span id="page-17-2"></span><sup>2</sup> Depuis que j'ai compris que, dans *OpenOffice.org Writer,* les propriétés du paragraphe « semblaient » attachées au symbole de fin de paragraphe qui précède le paragraphe courant (contrairement à la plupart des autres logiciels, où elles semblent attachées au symbole de fin du paragraphe courant), je n'ai plus de surprises dans les modifications de texte.

taires, etc. La feuille de styles fait le lien entre le fond, votre domaine, et la forme, celui d'autres professionnels.

Inutile d'insister pour rappeler que le logiciel autorise toute modification de fond en faisant évoluer le contenu du document. Toute modification de forme peut aussi être effectuée, particulièrement en changeant de feuille de styles ou en adaptant les styles du document aux évolutions souhaitées. Ces modifications se traduisent par une nouvelle mise en page, totalement automatique, auquel il est rarement utile d'apporter un correctif pour des travaux courants.

**La terminologie de la feuille de styles est le langage commun** pour communiquer entre pairs et entre spécialités complémentaires. Si les styles prédéfinis sont correctement utilisés, vous pourrez mixer vos textes avec ceux de partenaires, ils s'adapteront automatiquement à votre charte graphique. Le passage d'un logiciel à l'autre, les échanges internationaux, les changements de versions en seront grandement facilités.

**« Vous n'avez qu'à penser au contenu de votre document,** *TeX* **se charge du reste. »** Contrairement à ce que quelques tenants de TeX et LateX disent :

http://fr.wikipedia.org/wiki/LaTeX (j'ai retouché la formulation),

<http://linuxetleschoses.tuxfamily.org/Articles/latexschum.html>

pour les documents courants, c'est aussi vrai avec *OpenOffice.org Writer* et les autres logiciels modernes de rédaction de documents.

Il faut seulement bien les utiliser, car les logiciels de bureautique autorisent le bricolage, ce qui est pratiquement impossible avec *LaTeX*.

Il faut dire à la décharge de ces commentateurs que les logiciels de bureautique sont configurés par défaut pour les bricoleurs sans formation afin qu'ils obtiennent un résultat immédiat sans appel à l'assistance, notamment, pour les logiciels payants. Il faut aussi reconnaître que la formation est rarement bien faite et que les supports n'insistent pas assez sur les fondements de la rédaction à l'écran.

Mais doit-on se donner des contraintes pour bien travailler ? Un peu de réflexion et de discipline suffisent pour exploiter des logiciels merveilleusement conçus pour répondre aux besoins les plus courants des rédacteurs ! Des adeptes de LaTeX reconnaissent qu'ils ont découvert les qualités des logiciels de bureautique après avoir utilisé LaTeX [1](#page-18-1) . Ceci leur permet d'employer l'un ou l'autre logiciel en fonction du travail réalisé, de son environnement et de ses enjeux. Les convertisseurs intégrés à *OpenOffice.org* devraient même autoriser le passage d'un outil à l'autre selon la phase d'élaboration du document.

Dans tous les cas, les développeurs s'appuient sur le concept de séparation entre fond et forme à l'aide d'un balisage fonctionnel qui est grandement standardisé.

### <span id="page-18-0"></span>**7 Informations complémentaires**

Pour le lecteur désireux de perfectionner ses connaissances ou de répondre à des questions non débattues ici, OpenOffice.org propose plusieurs moyens d'accès direct à l'information : l'aide en ligne, des documents thématiques constituant une somme d'informations de référence et des listes de diffusion sur lesquelles intervenir de manière dynamique.

<span id="page-18-1"></span><sup>1</sup> Voir notamment cette discussion (http://linuxfr.org/2003/10/23/14343.html) et la phrase de résumé : « Les traitements de texte actuels ont tout ce qu'il faut pour rédiger des docs complexes sans se faire chier, le problème c'est que ce n'est pas utilisé car pas enseigné. ».

#### <span id="page-19-1"></span>**7.1 Espace documentaire**

Le site fr.openoffice.org propose de nombreux documents, guides et *how-to* qui permettent d'approfondir certains points en rapport avec le thème de cet *how-to*.

Les documentations disponibles sont dans l'espace documentation : <http://fr.openoffice.org/Documentation/Index.html>

Sont particulièrement en rapport avec cet *how-to* :

- Styles et modèles http://fr.openoffice.org/Documentation/Guides/StylesModeles.odt
- Une fiche de contrôle des documents qui complète cet *how-to* http://fr.openoffice.org/files/documents/67/4078/ControleDocument.odt

Quelques articles de la version française de Wikipedia complètent les principes décrits dans cette note :

- la séparation entre le fond et la forme : http://fr.wikipedia.org/wiki/S%C3%A9paration du fond et de la forme ;
- $\rightarrow$  l'espace insécable : http://fr.wikipedia.org/wiki/Espace ins%C3%A9cable ;
- les méta-données : http://fr.wikipedia.org/wiki/M%C3%A9tadonn%C3%A9es.

#### <span id="page-19-0"></span>**7.2 Listes de discussion**

Les listes de discussion du site fr.openoffice.org sont ouvertes à tous et permettent les échanges entre utilisateurs. La liste [users-fr] [\(http://fr.openoffice.org/contact-fo](http://fr.openoffice.org/contact-forums.html)[rums.html\)](http://fr.openoffice.org/contact-forums.html) est l'endroit privilégié pour obtenir de l'aide dans l'emploi quotidien de la suite OpenOffice.org.

#### <span id="page-20-1"></span>**8 Crédits**

- Auteurs : **Jean-Yves Royer, sur une idée et avec la participation de Jean-François Nifenecker**
- Remerciements : **Aux contributeurs de la liste doc@fr.openoffice.org, tout particulièrement à Pierre POISSON pour ses nombreuses et pertinentes suggestions, à Sigir et Alain Madamours pour leurs relectures minutieuses.**

Intégré par : **Tony Galmiche**

Contacts : **Projet Documentation OpenOffice.org -** *fr.OpenOffice.org*

Traduction :

Historique des modifications :

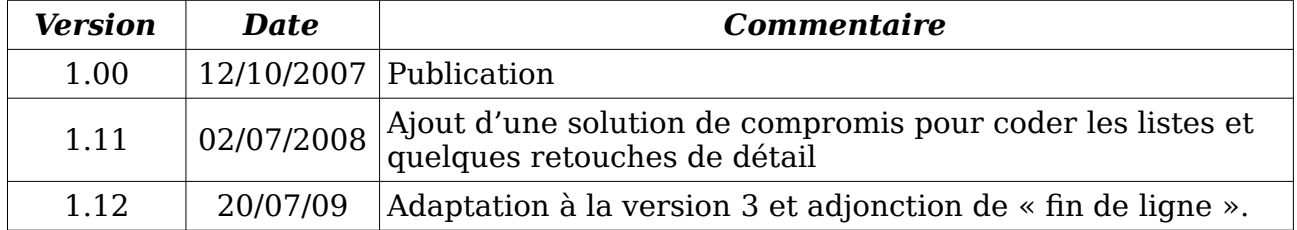

#### <span id="page-20-0"></span>**9 Licence**

#### **Appendix :**

#### **Public Documentation License Notice**

The contents of this Documentation are subject to the Public Documentation License Version 1.0 (the "License"); you may only use this Documentation if you comply with the terms of this License. A copy of the License is available at *<http://www.openoffice.org/licenses/PDL.html>*.

The Original Documentation is PrincipesTXT**.** The Initial Writer of the Original Documentation is Jean-Yves Royer Copyright © 2007. All Rights Reserved. (Initial Writer contact(s): royerjy at wanadoo point fr).

Contributor(s): Portions created by \_\_\_\_\_\_ are Copyright ©\_\_\_\_\_\_\_\_\_*[Insert year(s)]*. All Rights Reserved. (Contributor contact(s):\_\_\_\_\_\_\_\_\_\_\_\_\_\_\_\_*[Insert hyperlink/alias]*).

NOTE: The text of this Appendix may differ slightly from the text of the notices in the files of the Original Documentation. You should use the text of this Appendix rather than the text found in the Original Documentation for Your Modifications.